## **Государственная система обеспечения единства измерений**

Акционерное общество «Приборы, Сервис, Торговля» (АО «ПриСТ»)

УТВЕРЖДАЮ Главный метролог **MO** «ПриСТ»  $FBO$ 2000 А.Н. Новиков  $\sqrt{10}$ 9» февраля 2018 г.  $10C$ 

# **ГОСУДАРСТВЕННАЯ СИСТЕМА ОБЕСПЕЧЕНИЯ ЕДИНСТВА ИЗМЕРЕНИЙ**

**Преобразователи силы тока измерительные аналого-цифровые модульные N1 9227, N1 9246, N1 9247**

## **МЕТОДИКА ПОВЕРКИ ПР-05-2018МП**

**г. Москва 2018 г.**

#### **ВВЕДЕНИЕ**

Настоящая методика устанавливает методы и средства первичной и периодических поверок преобразователей силы тока измерительных аналого-цифровых модульных N1 9227, NI 9246, NI 9247, изготовленных компанией "National Instruments Corporation", Венгрия.

Преобразователи силы тока измерительные аналого-цифровые модульные N1 9227, N1 9246, N1 9247 (далее - преобразователи) предназначены для измерения силы тока в электрических цепях.

Интервал между поверками 1 год.

Периодическая поверка преобразователей в случае их использования для измерений (воспроизведения) меньшего числа величин или на меньшем числе поддиапазонов измерений, по отношению к указанным в разделе «Метрологические и технические характеристики» описания типа, допускается на основании письменного заявления владельца преобразователей, оформленного в произвольной форме. Соответствующая запись должна быть сделана в свидетельстве о поверке приборов.

#### **1 ОПЕРАЦИИ ПОВЕРКИ**

Таблица I - Операции поверки

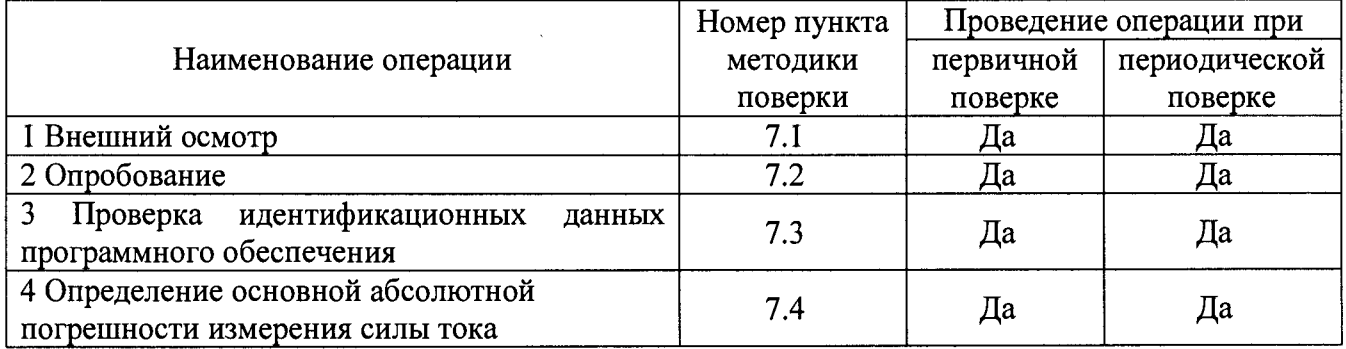

#### **2 СРЕДСТВА ПОВЕРКИ**

2.1 При проведении поверки должны применяться средства поверки, перечисленные в таблицах 2 и 3.

2.2 Допускается применять другие средства поверки, обеспечивающие измерение значений соответствующих величин с требуемой точностью.

2.3 Все средства поверки должны быть исправны, поверены и иметь свидетельства (отметки в формулярах или паспортах) о поверке.

Таблица 2 - Средства поверки

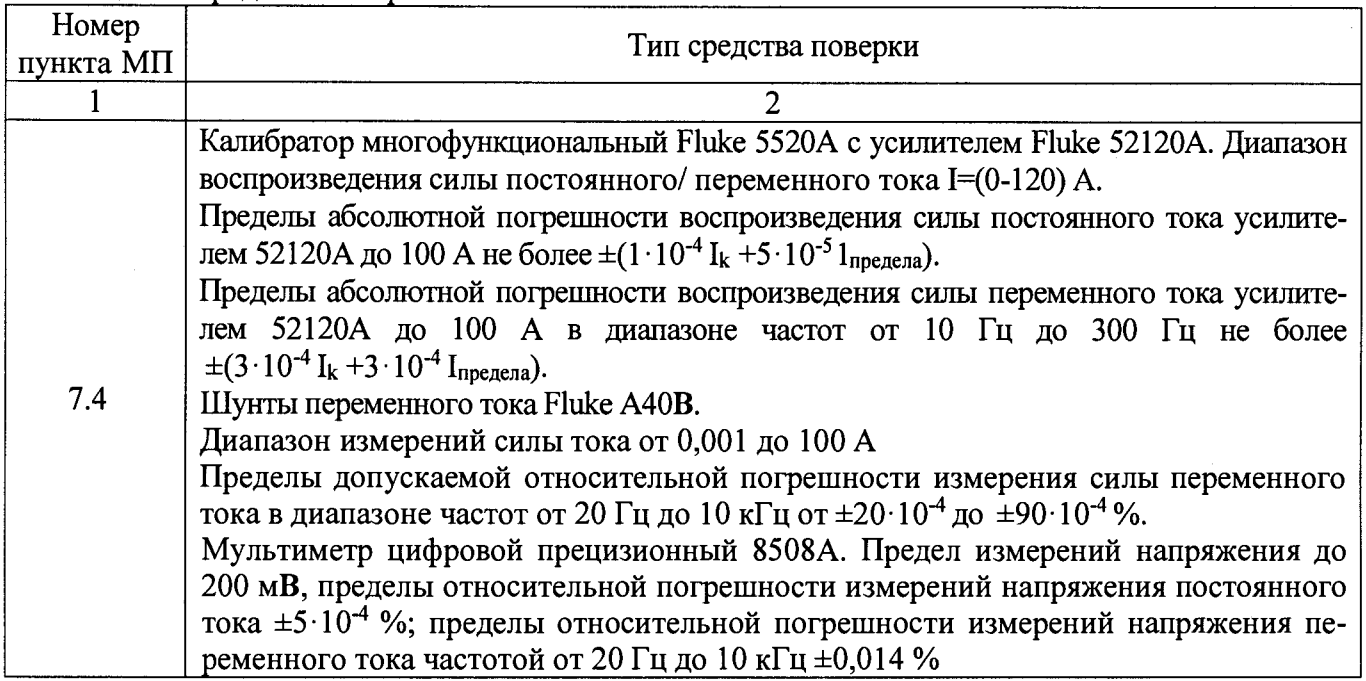

Таблица 3 - Вспомогательные средства поверки

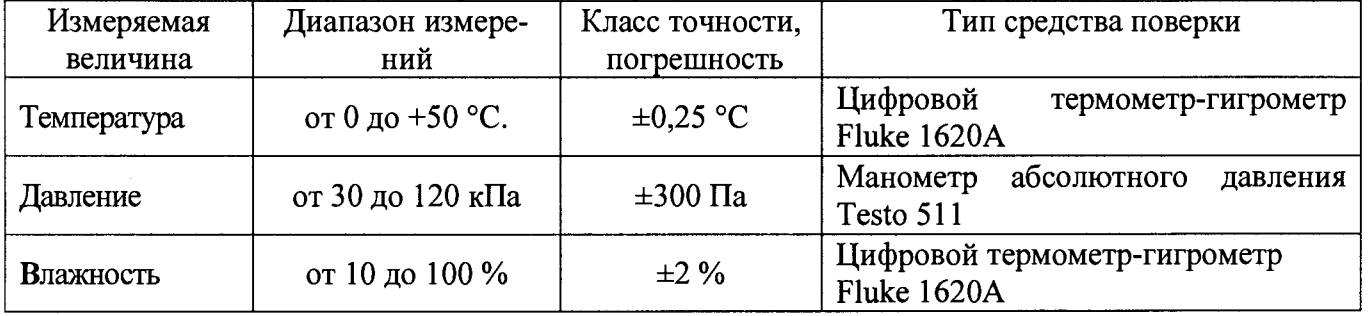

### **3 ТРЕБОВАНИЯ К КВАЛИФИКАЦИИ ПОВЕРИТЕЛЕЙ**

К поверке допускаются лица, изучившие эксплуатационную документацию на поверяемые средства измерений, эксплуатационную документацию на средства поверки и соответствующие требованиям к поверителям средств измерений согласно ГОСТ Р 56069-2014.

#### **4 ТРЕБОВАНИЯ БЕЗОПАСНОСТИ**

4.1 При проведении поверки должны быть соблюдены требования ГОСТ 12.27.0-75, ГОСТ 12.3.019-80, ГОСТ 12.27.7-75, требованиями правил по охране труда при эксплуатации электроустановок, утвержденных приказом Министерства труда и социальной защиты Российской Федерации от 24 июля 2013 г № 328Н.

4.2 Средства поверки, вспомогательные средства поверки и оборудование должны соответствовать требованиям безопасности, изложенным в руководствах по их эксплуатации.

### **5 УСЛОВИЯ ПРОВЕДЕНИЯ ПОВЕРКИ**

При проведении поверки должны соблюдаться следующие условия:

- температура окружающего воздуха  $(25 \pm 5)$  °C;
- относительная влажность до 80 %;
- атмосферное давление от 84 до 106 кПа или от 630 до 795 мм рт. ст.;

#### **6 ПОДГОТОВКА К ПОВЕРКЕ**

6.1 Перед проведением поверки должны быть выполнены следующие подготовительные работы:

- проведены технические и организационные мероприятия по обеспечению безопасности проводимых работ в соответствии с действующими положениями ГОСТ 12.27.0-75;

- проверить наличие действующих свидетельств поверки на основные и вспомогательные средства поверки.

6.2 Средства поверки и поверяемый прибор должны быть подготовлены к работе согласно их руководствам по эксплуатации.

6.3 Проверено наличие удостоверения у поверителя на право работы на электроустановках с напряжением до 1000 В с группой допуска не ниже III.

6.4 Контроль условий проведения поверки по пункту 5 должен быть проведен перед началом поверки.

#### **7 ПРОВЕДЕНИЕ ПОВЕРКИ**

#### **7.1 Внешний осмотр**

Перед поверкой должен быть проведен внешний осмотр, при котором должно быть установлено соответствие поверяемого прибора следующим требованиям:

- не должно быть механических повреждений корпуса. Все надписи должны быть четкими и ясными;

- все разъемы, клеммы и измерительные провода не должны иметь повреждений и должны быть чистыми.

При наличии дефектов поверяемый прибор бракуется и подлежит ремонту.

#### **7.2 Опробование**

7.2.1 Установить поверяемый преобразователь в слот шасси типа National Instruments CompactDAQ или CompactRIO и влключить шасси. Шасси подлюить к ПК, на котором должны быть установлены программы «Measurement & Automation Explorer» («МАХ») и «LabVIEW Signal Express».

7.2.2 Запустить программу «Measurement & Automation Explorer» («МАХ»), затем в меню «Devices&Interfaces» выбрать «NI-DAQmx Devices» и выбрать подключенное шасси с преобразователем. Убедиться в правильности отображения наименования преобразователя и его серийного номера.

7.2.3 Запустить процедуру тестирования «Self-Test». Должна появиться надпись об успешном завершении процедуры тестирования, согласно руководству по эксплуатации.

Результат опробования считать положительным, если на дисплее отсутствуют сообщения об ошибках, прибор функционирует согласно руководству по эксплуатации.

При отрицательном результате опробования прибор бракуется и направляется в ремонт.

## **7.3 Проверка идентификационных данных программного обеспечения**

Проверка идентификационных данных программного обеспечения осуществляется путем вывода на дисплей прибора информации о версии программного обеспечения. Для вывода системной информации в программе «Measurement & Automation Explorer» («МАХ») войти в меню «Software» и считать данные программного обеспечения.

Результат считать положительным, если версия программного обеспечения соответствует данным, приведенным в таблице 4.

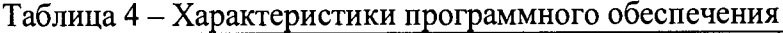

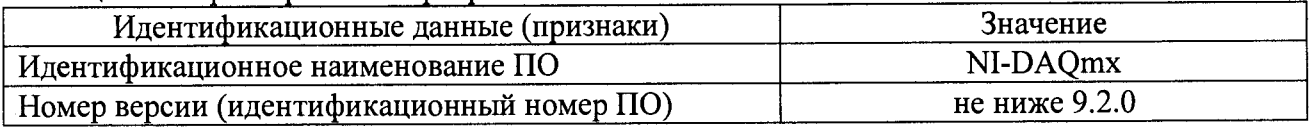

#### **7.4 Определение основной абсолютной погрешности измерения силы тока**

Определение основной абсолютной погрешности измерения силы тока проводят при помощи калибратора многофункционального Fluke 5520A (далее - калибратор) с усилителем тока Fluke 52120A (далее - усилитель), набора шунтов переменного тока Fluke A40B (далее - шунты А40В) и мультиметра цифрового прецизионного 8508А (далее - вольтметр). Измерения проводят при помощи программы «LabVIEW Signal Express», установленной на ПК.

7.4.1 Запустить программу «LabVIEW Signal Express» и убедиться в появлении соответствующей панели на экране компьютера.

7.4.2 При выполнении измерений следует пользоваться окнами «DAQmx Acquire» и «Amplitude and Levels» программы «LabVIEW Signal Express», которые открываются нажатием клавиши «Add Step» (левая верхняя клавиша).

7.4.3 Для выбора вида измеряемой величины и номера канала необходимо после нажатия клавиши «Add Step» выбрать «Acquire Signals» - «DAQmx Acquire» - «Analog Input» - «Current». Затем, в появившемся окне «Add Channels to Task», следует выбрать наименование преобразователя, номер слота шасси и номер канала, и подтвердить выбор нажатием «ОК».

7.4.4 Установка режимов и параметров преобразователя производится в поле «Step Setup». Для запуска процесса сбора данных необходимо нажать клавишу «Run» (вторая слева вверху), которая после этого меняет свое наименование на «Stop». Для остановки процесса сбора данных следует нажать клавишу «Stop».

7.4.5 Для отсчета результата измерения необходимо нажать клавишу «Add Step» и далее выбрать «Analysis» - «Time-Domain Measurements» - «Amplitude and Levels». В появившемся поле «Input Signal» должны отображаться показания постоянной («dc») или переменной («RMS») составляющей сигнала. В случае флуктуации показаний при измерении, для записи результата можно воспользоваться окном «Amplitude and Levels» в левой части экрана, для чего выбрать в этом окне «dc» или «RMS», и затем двойным щелчком открыть новое окно, в котором будут отображаться текущее, минимальное и максимальное значения измеряемой величины.

7.4.6 Закрытие окон «DAQmx Acquire» и «Amplitude and Levels» производится с помощью правой клавиши мыши выбором опции «Delete».

7.4.7 Установить параметры сбора данных для преобразователей, согласно таблицы 5.

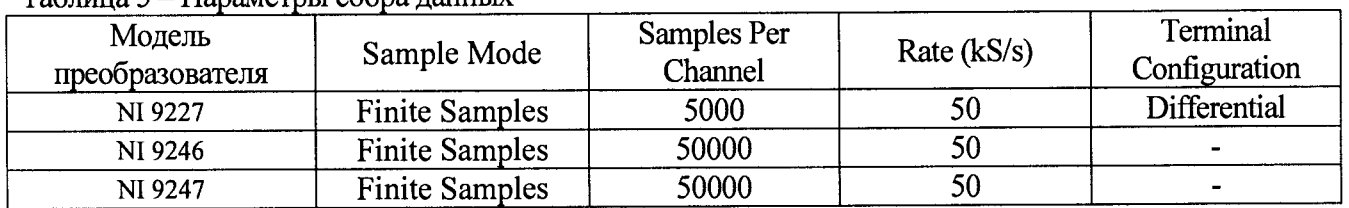

#### Таблица 5 - Параметры сбора данных

7.4.8 Для определения погрешности измерения силы постоянного тока (только для модели N1 9227), подключить калибратор к поверяемому преобразователю по схеме, представленной на рисунке 1.

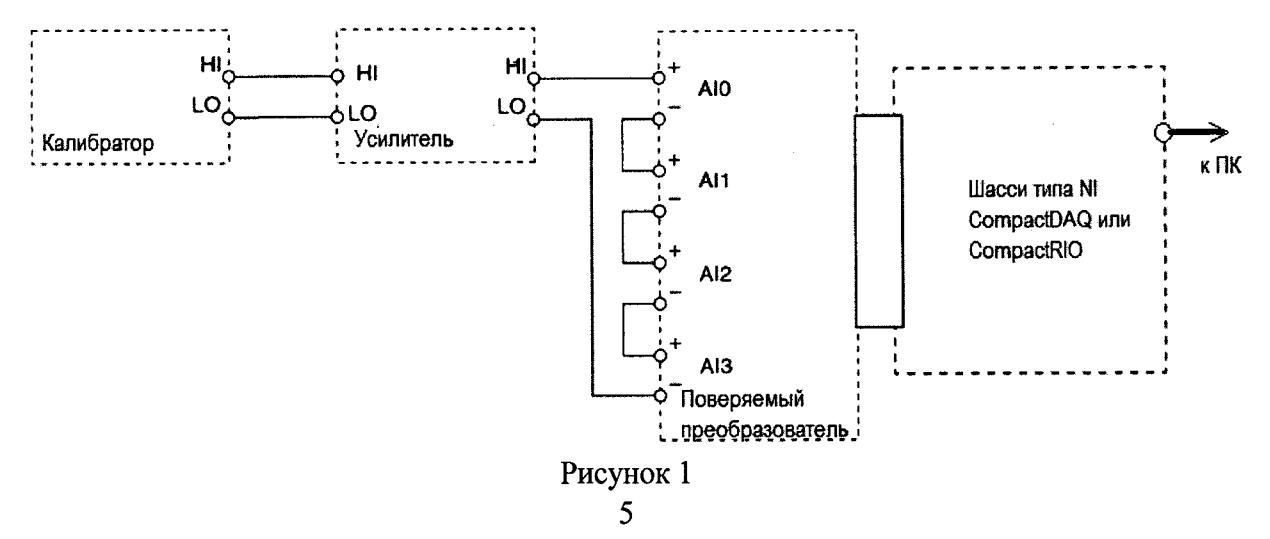

7.4.9 Выдержать время прогрева испытуемого преобразователя 5 минут.

7.4.10 Установить последовательно три значения силы постоянного тока положительной полярности из диапазона от 10 % до 100 % верхнего предела измерений преобразователя, приблизительно равномерно распределенные по диапазону измерений преобразователя и одно значение отрицательной полярности, равное 100 *%* от верхнего предела измерений преобразователя, согласно таблицы 6. Провести измерения силы постоянного тока преобразователем для каждого канала. Записать измеренные значения в протокол.

Таблица 6

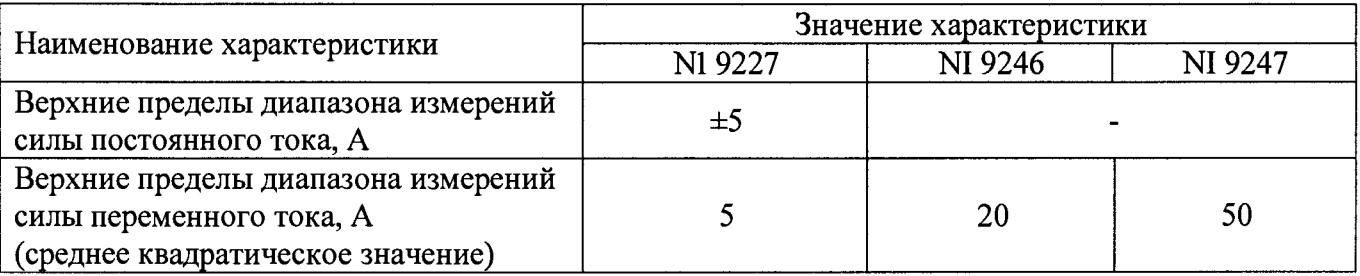

7.4.11 Провести измерения на переменном токе при частоте сигнала до 300 Гц. Схема подключения приведена на рисунке 1. В качестве примера на схеме приведен четырехканальный преобразователь. Для другого числа каналов подключение осуществляется ко всем каналам аналогичным образом.

7.4.12 На выходе усилителя установить последовательно три значения силы переменного тока из диапазона от 10 % до 100 %, согласно таблицы 5, с частотой сигнала 10 Гц и 50 Гц. Для значений силы тока свыше 20 А, начальную частоту сигнала устанавливать 20 Гц. Провести измерения силы переменного тока преобразователем для каждого канала. Записать измеренные значения в протокол.

7.4.13 Провести измерения на переменном токе при частоте сигнала свыше 300 Гц. Для этого собрать схему приведенную на рисунке 2. В качестве примера на схеме приведен четырехканальный преобразователь. Для другого числа каналов подключение осуществляется ко всем каналам аналогичным образом. При подключении шунта рекомендуется использовать переходники из дополнительных аксессуаров шунтов А40В: A40B-ADAPT/LCN, А40В-ADAPT/LC, A40B-CAL/LC, A40B-CAL/N или аналогичные. Подключения осуществлять согласно эксплуатационной документации.

7.4.14 На выходе усилителя установить значение силы переменного тока, равное 100 %, последовательно провести измерения на частотах сигнала 400 Гц, 1 кГц и 2,5 кГц. Действительное значение силы тока с выхода усилителя измерять при помощи шунтов А40В, согласно руководству по эксплуатации на шунты. Для измерений использовать шунты с номинальными значениями силы тока: 5 А, 20 А или 50 А (в зависимости от типа преобразователя). Провести измерения силы переменного тока преобразователем для каждого канала. Записать измеренные значения в протокол.

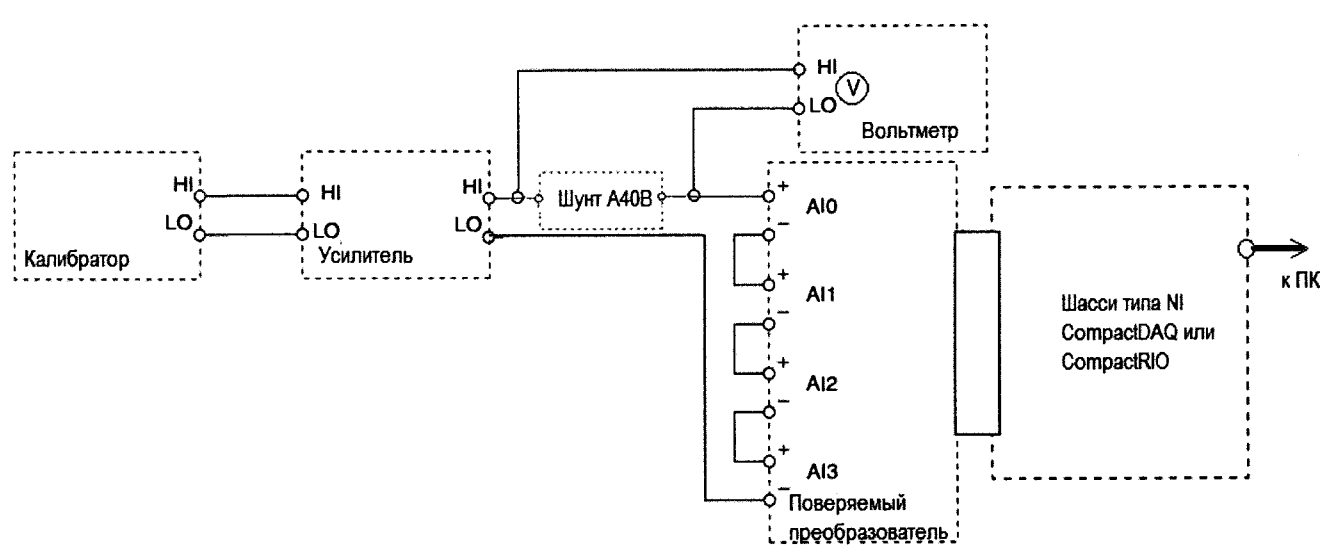

## Рисунок 2

7.4.15 Для каждого измеренного значения силы тока определить значение абсолютной погрешности измерения силы тока Ai по формуле (1).

$$
\Delta_{\rm I} = I_{\rm II} - I_{\rm K} \tag{1}
$$

где  $I_{K}$ - действительное значение силы тока с выхода усилителя, А,  $I_{\Pi}$  - значение силы тока, измеренное преобразователем, А.

Результаты поверки считать положительными, если погрешность измерения силы тока не превышает пределов, приведенных в таблицах 7-10.

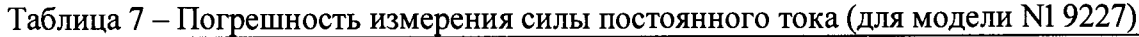

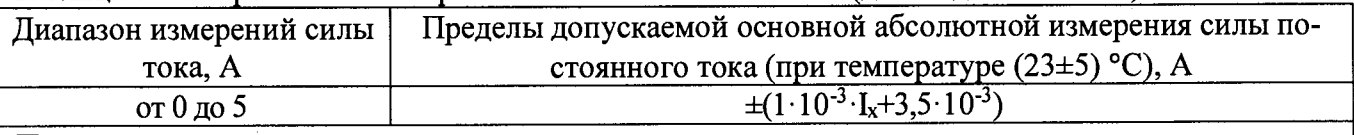

Примечание

 $I_{x}$  – здесь и далее – измеренное значение силы тока, А

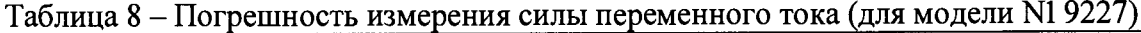

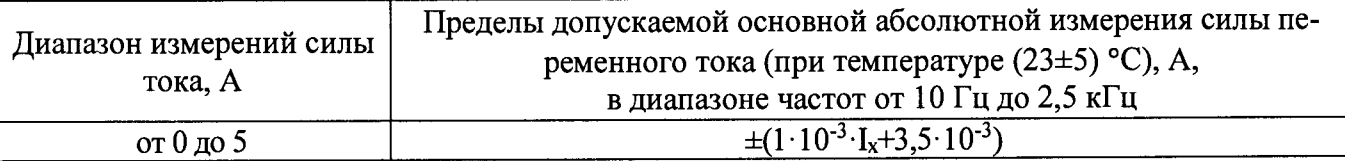

## Таблица 9 - Погрешность измерения силы переменного тока (для модели NI 9246)

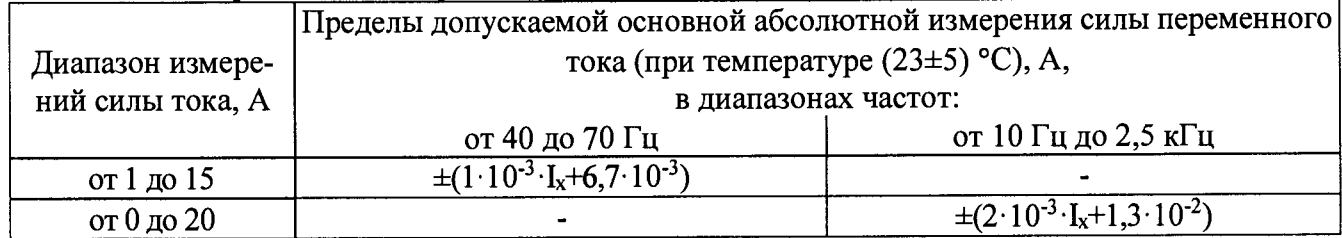

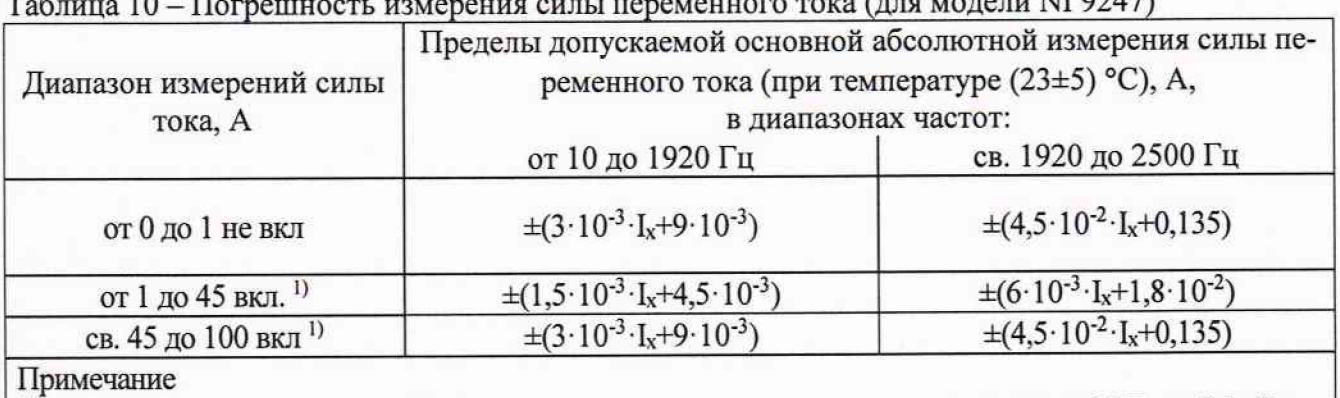

Таблица 10 – Погрешность измерения силы переменного тока (для модели N1 9247)

<sup>1)</sup> В диапазоне силы тока свыше 20 А погрешность нормируется для частоты сигнала от 20 Гц до 2,5 кГц

#### 8 ОФОРМЛЕНИЕ РЕЗУЛЬТАТОВ ПОВЕРКИ

8.1 При положительных результатах поверки преобразователей оформляется свидетельство о поверке в соответствии с приказом Минпромторга России от 02.07.2015 № 1815 "Об утверждении Порядка проведения поверки средств измерений, требования к знаку поверки и содержанию свидетельства о поверке".

8.2 При отрицательных результатах поверки приборы не допускаются к дальнейшему применению, свидетельство о поверке аннулируется и выдается извещение о непригодности.

Начальник отдела испытаний

Начальник отдела испытаний и сертификации С.А. Корнеев